# 모범 사례를 활용한 Nexus 9000 vPC 이해 및 설 정

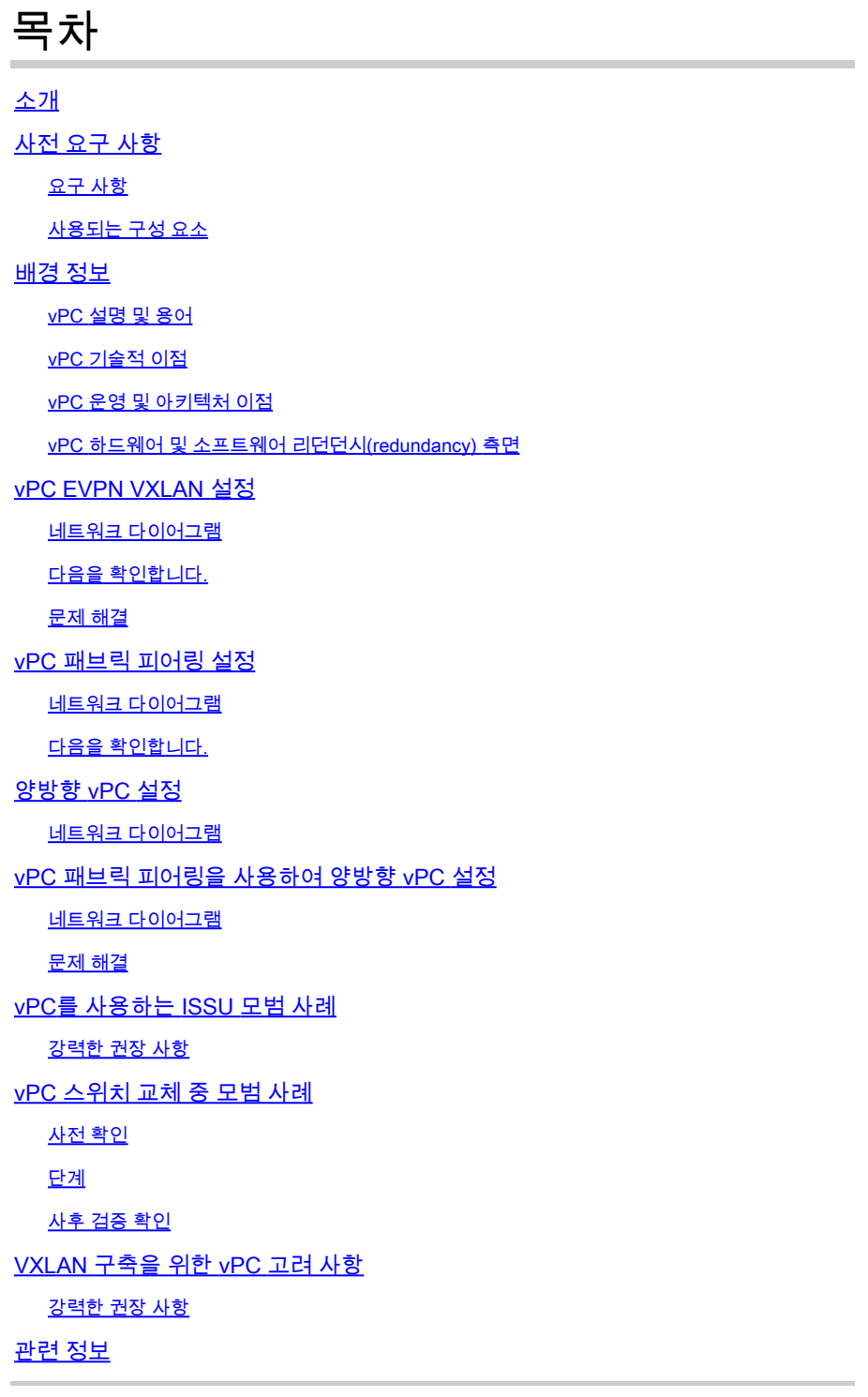

## 소개

이 문서에서는 Cisco Nexus 9000(9k) 시리즈 스위치에서 vPC(가상 포트 채널) 사용에 대한 모범 사 례를 설명합니다.

## 사전 요구 사항

### 요구 사항

- vPC에 대한 NX-OS 라이선스 요구 사항
- vPC 기능은 기본 NX-OS 소프트웨어 라이선스에 포함되어 있습니다.

HSRP(Hot Standby Router Protocol), VRRP(Virtual Router Redundancy Protocol), LACP(Link Aggregation Control Protocol)도 이 기본 라이선스에 포함되어 있습니다.

OSPF(Open Shortest Path First) 프로토콜 또는 ISIS(Intermediate-System-to-Intermediate System) 프로토콜과 같은 레이어 3 기능을 사용하려면 LAN\_ENTERPRISE\_SERVICES\_PKG 라이 선스가 필요합니다.

#### 사용되는 구성 요소

이 문서의 정보는 다음 소프트웨어 및 하드웨어 버전을 기반으로 합니다.

- 릴리스 10.2(3)을 실행하는 Cisco Nexus93180YC-FX
- 릴리스 10.2(3)을 실행하는 Cisco Nexus93180YC-FX

이 문서의 정보는 특정 랩 환경의 디바이스를 토대로 작성되었습니다. 이 문서에 사용된 모든 디바 이스는 초기화된(기본) 컨피그레이션으로 시작되었습니다. 현재 네트워크가 작동 중인 경우 모든 명령의 잠재적인 영향을 미리 숙지하시기 바랍니다.

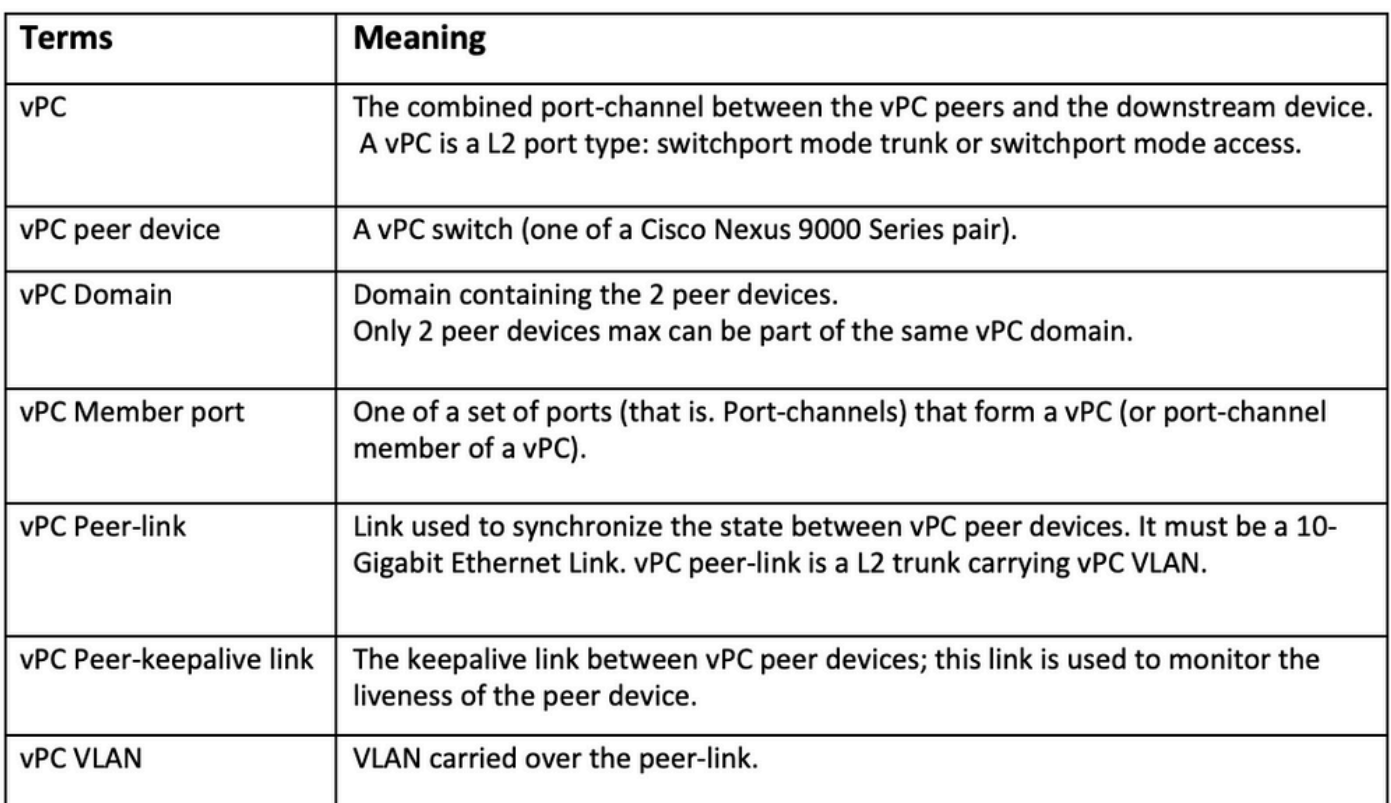

vPC 패브릭 피어링은 vPC 피어 링크에 대한 물리적 포트 낭비로 인한 오버헤드가 없는 향상된 듀 얼-호밍 액세스 솔루션을 제공합니다.

## 배경 정보

이 문서의 적용 대상:

- Nexus 9k vPC
- Vxlan 사용 vPC
- vPC 패브릭 피어링
- 양방향 vPC
- 양방향 가상 vPC

이 문서에서는 vPC와 관련된 ISSU(In-Service Software Upgrade) 작업도 다루고, 최신 vPC 개선 사항(복구 지연, NVE(Network Virtual Interface) 인터페이스 타이머)에 대한 세부 정보를 제공합니 다.

vPC 설명 및 용어

vPC는 Cisco Nexus 9000 시리즈 페어링 디바이스를 레이어 디바이스 또는 엔드포인트에 액세스하 기 위한 고유한 레이어 2 논리적 노드로 제공하는 가상화 기술입니다.

vPC는 MCEC(Multichassis EtherChannel) 기술군에 속합니다. vPC(가상 포트 채널)를 사용하면 서 로 다른 2개의 Cisco Nexus 9000 시리즈 디바이스에 물리적으로 연결된 링크를 세 번째 디바이스 에 대한 단일 포트 채널로 표시할 수 있습니다.

이 세 번째 디바이스는 링크 어그리게이션 기술을 지원하는 스위치, 서버, 기타 네트워킹 디바이스 일 수 있습니다.

vPC 기술적 이점

vPC는 다음과 같은 기술적 이점을 제공합니다.

- STP(Spanning Tree Protocol) 차단된 포트 제거.
- 사용 가능한 모든 업링크 대역폭 사용.
- 듀얼 홈 서버의 액티브-액티브 모드 작동 허용.
- 링크 또는 디바이스 장애 시 빠른 컨버전스 제공.
- 서버 vPC를 위한 듀얼 액티브/액티브 기본 게이트웨이를 제공합니다. 또한 포트 채널링 기술 이 제공하는 기본 스플릿 호라이즌/루프 관리 기능을 활용합니다. 패킷이 오면 포트 채널이 바 로 동일한 포트 채널을 종료할 수 없습니다.

vPC 운영 및 아키텍처 이점

vPC는 사용자에게 다음과 같은 운영 및 아키텍처 이점을 즉각적으로 제공합니다.

- 네트워크 설계 간소화.
- 복원력이 우수한 강력한 레이어 2 네트워크 구축.
- 원활한 가상 머신 모빌리티 및 서버 고가용성 클러스터 지원.
- 사용 가능한 레이어 2 대역폭 확장, 이분 대역폭 증가.
- 레이어 2 네트워크의 크기 증가.

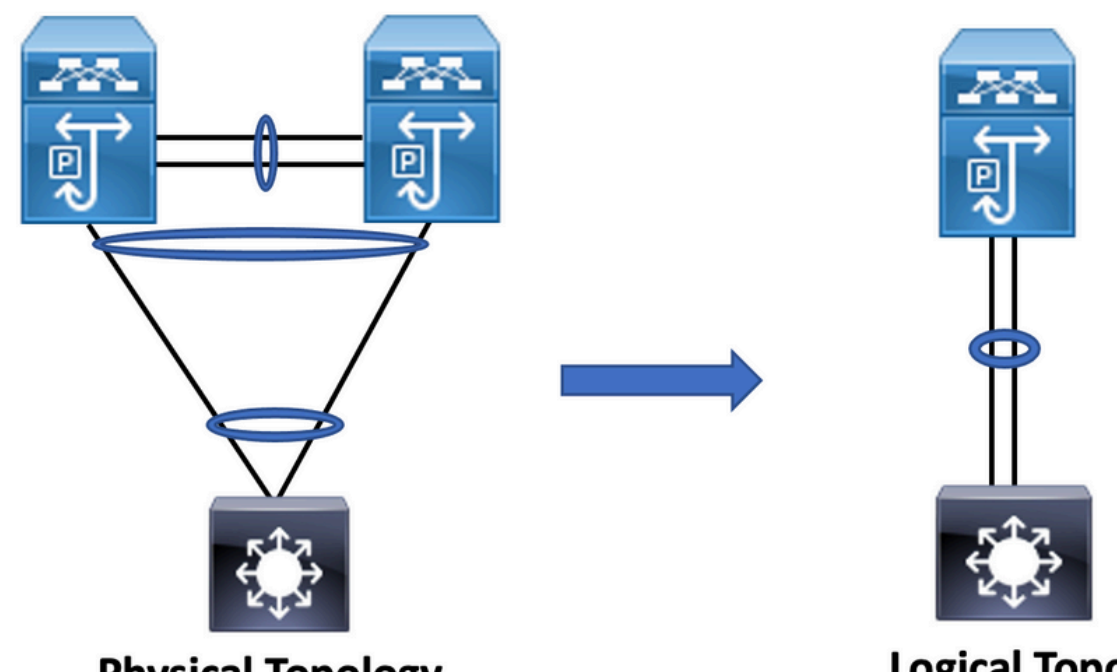

**Physical Topology** 

**Logical Topology** 

vPC 하드웨어 및 소프트웨어 리던던시(redundancy) 측면

vPC는 다음 방법을 통해 하드웨어 및 소프트웨어 리던던시 측면을 모두 활용합니다.

- vPC는 사용 가능한 모든 포트-채널 멤버 링크를 사용하므로 개별 링크에 장애가 발생할 경우 해시 알고리즘이 모든 플로우를 사용 가능한 링크로 리디렉션합니다.
- vPC 도메인은 2개의 피어 디바이스로 구성됩니다. 각 피어 디바이스는 액세스 레이어에서 오 는 트래픽의 절반을 처리합니다. 피어 디바이스에 장애가 발생할 경우 다른 피어 디바이스가 컨버전스 시간에 최소한의 영향을 미치면서 모든 트래픽을 처리합니다.
- vPC 도메인의 각 피어 디바이스는 고유한 컨트롤 플레인을 실행하며, 두 디바이스는 독립적 으로 작동합니다. 잠재적인 컨트롤 플레인 문제는 피어 디바이스에 대해 로컬로 유지되며 다 른 피어 디바이스에 영향을 미치거나 문제를 전파하지 않습니다.

STP에서 vPC는 STP 차단 포트를 제거하고 사용 가능한 모든 업링크 대역폭을 사용합니다. STP는 페일 세이프 메커니즘으로 사용되며 vPC 연결 디바이스의 L2 경로를 지정하지 않습니다.

vPC 도메인 내에서 사용자는 포트 채널을 사용하는 액티브/액티브 동작을 활용하는 vPC 연결, STP를 포함하는 액티브/스탠바이 연결성, 액세스 디바이스에서 실행되는 STP 없는 단일 연결 등 다양한 방법으로 액세스 디바이스를 연결할 수 있습니다.

### vPC EVPN VXLAN 설정

네트워크 다이어그램

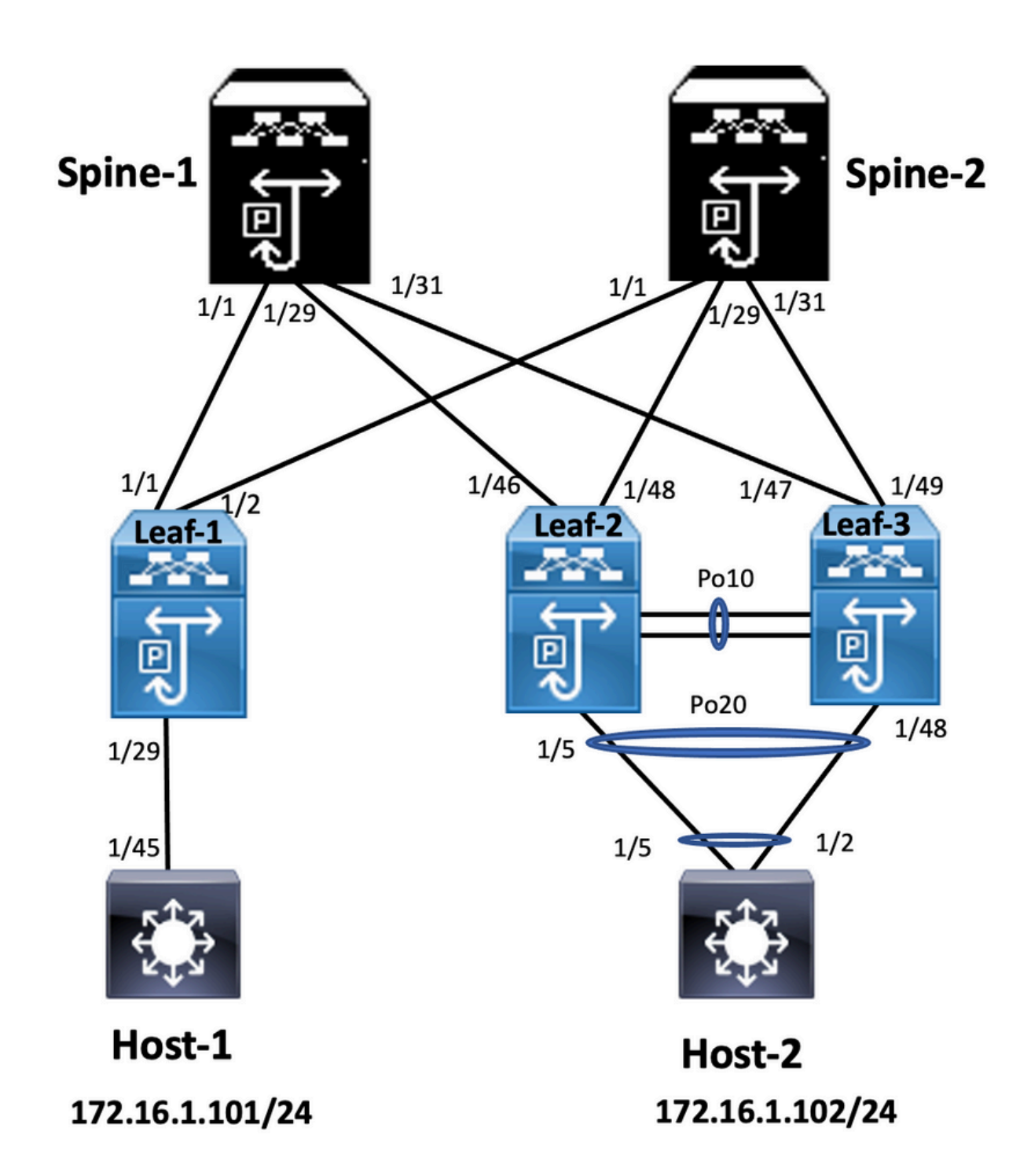

다이어그램에서 호스트는 vPC 도메인 ID를 포함하는 Nexus 9000 스위치 쌍에 연결되지만 호스트 설정 스위치는 vPC 자체를 실행하지 않습니다. 액세스 스위치/호스트가 업링크를 vPC 없이 단순 포트 채널로 등록합니다.

#### <#root>

**Leaf-1**

*vlan 2 vn-segment 10002 vlan 10 vn-segment 10010* *route-map PERMIT-ALL permit 10 vrf context test vni 10002 rd auto address-family ipv4 unicast route-target both auto route-target both auto evpn interface nve1 no shutdown host-reachability protocol bgp source-interface loopback1 member vni 10002 associate-vrf member vni 10010 suppress-arp mcast-group 239.1.1.1 interface loopback0 ip address 10.1.1.1/32 ip router ospf 100 area 0.0.0.0 ip pim sparse-mode no shutdown interface loopback1 ip address 10.2.1.1/32 ip router ospf 100 area 0.0.0.0 ip pim sparse-mode no shutdown* **Leaf-2** *vlan 2 vn-segment 10002 vlan 10 vn-segment 10010 route-map PERMIT-ALL permit 10 vrf context test vni 10002 rd auto address-family ipv4 unicast route-target both auto route-target both auto evpn interface nve1 no shutdown host-reachability protocol bgp advertise virtual-rmac source-interface loopback1 member vni 10002 associate-vrf member vni 10010 suppress-arp mcast-group 239.1.1.1 interface loopback1 ip address 10.2.1.4/32 ip address 10.2.1.10/32 secondary ip router ospf 100 area 0.0.0.0 ip pim sparse-mode icam monitor scale*

*interface loopback0 ip address 10.1.1.4/32 ip router ospf 100 area 0.0.0.0 ip pim sparse-mode no shutdown*

*Leaf-2(config-if)# show run vpc feature vpc*

*vpc domain 1 peer-switch peer-keepalive destination 10.201.182.26 source 10.201.182.25 peer-gateway ip arp synchronize*

*interface port-channel10 vpc peer-link*

*interface port-channel20 vpc 20*

#### **Leaf-3**

*feature vpc*

*vlan 2 vn-segment 10002 vlan 10 vn-segment 10010 route-map PERMIT-ALL permit 10 vrf context test vni 10002 rd auto address-family ipv4 unicast route-target both auto route-target both auto evpn interface nve1 no shutdown host-reachability protocol bgp advertise virtual-rmac source-interface loopback1 member vni 10002 associate-vrf member vni 10010 suppress-arp mcast-group 239.1.1.1 interface loopback1 ip address 10.2.1.3/32 ip address 10.2.1.10/32 secondary ip router ospf 100 area 0.0.0.0 ip pim sparse-mode icam monitor scale interface loopback0 ip address 10.1.1.3/32 ip router ospf 100 area 0.0.0.0 ip pim sparse-mode Leaf-3(config-if)# show run vpc*

*vpc domain 1 peer-switch peer-keepalive destination 10.201.182.25 source 10.201.182.26 peer-gateway ip arp synchronize*

*interface port-channel10 vpc peer-link*

*interface port-channel20 vpc 20*

#### **Spine-1**

*interface loopback0 ip address 10.3.1.1/32 ip router ospf 100 area 0.0.0.0 ip pim sparse-mode* 

#### **Host-1**

*interface Vlan10 no shutdown vrf member test ip address 172.16.1.101/25* 

**Host-2**

 $\mathbf{r}$ 

*interface Vlan10 no shutdown vrf member test ip address 172.16.1.102/25* 

### 다음을 확인합니다.

설정이 올바르게 작동하는지 확인하려면 이 섹션을 활용하십시오.

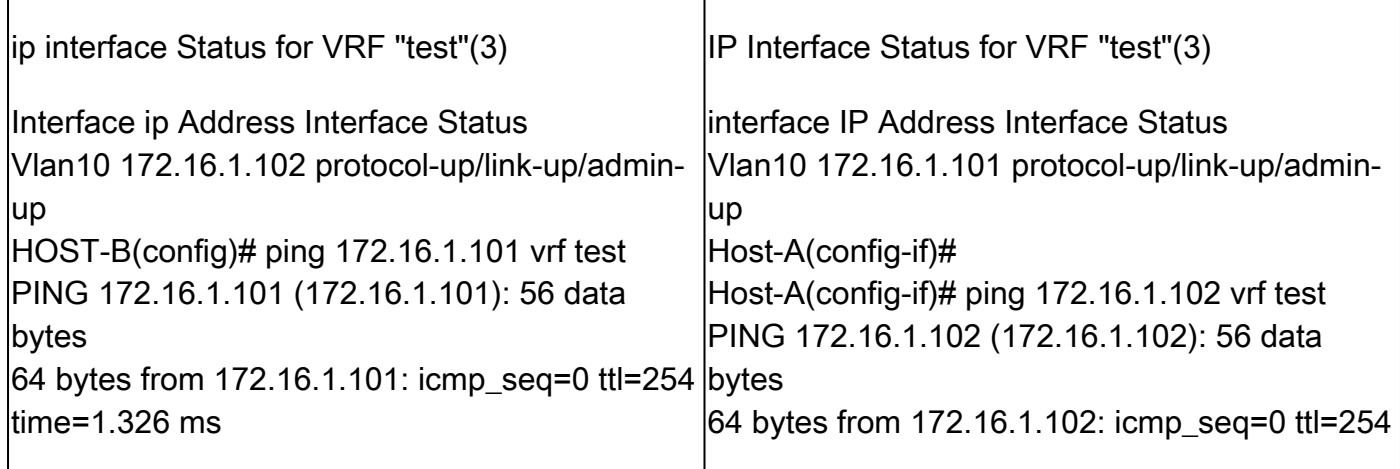

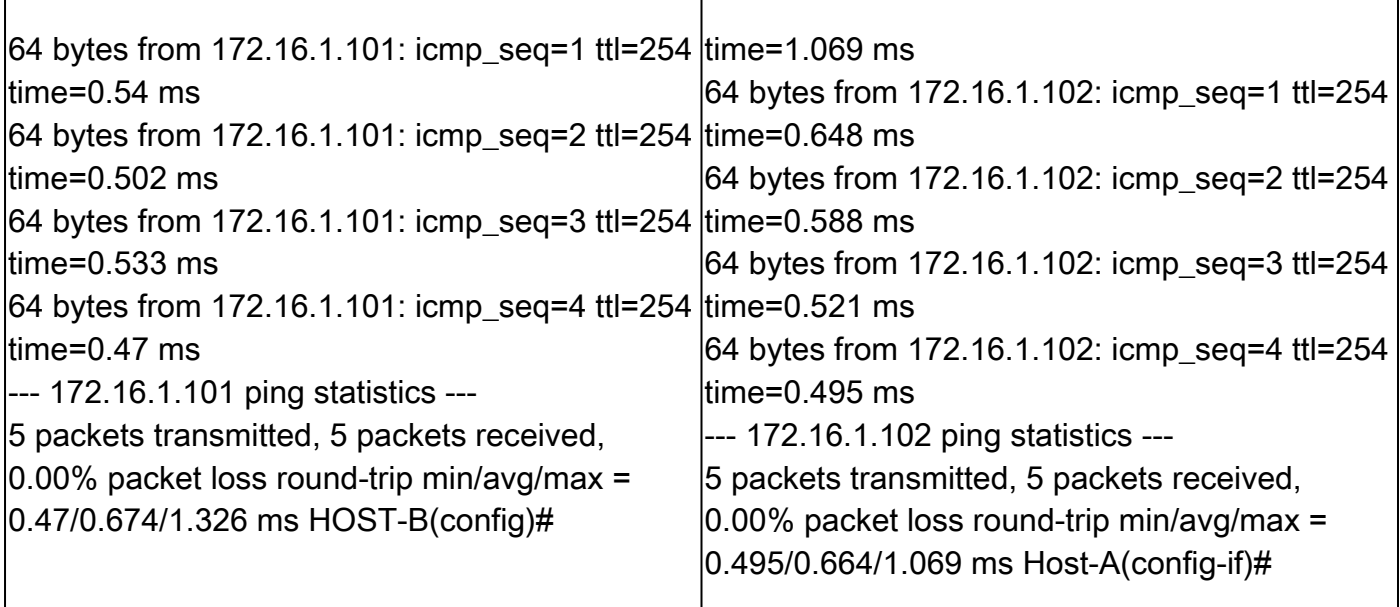

### 문제 해결

이 섹션에서는 설정 문제 해결에 사용할 수 있는 정보를 제공합니다.

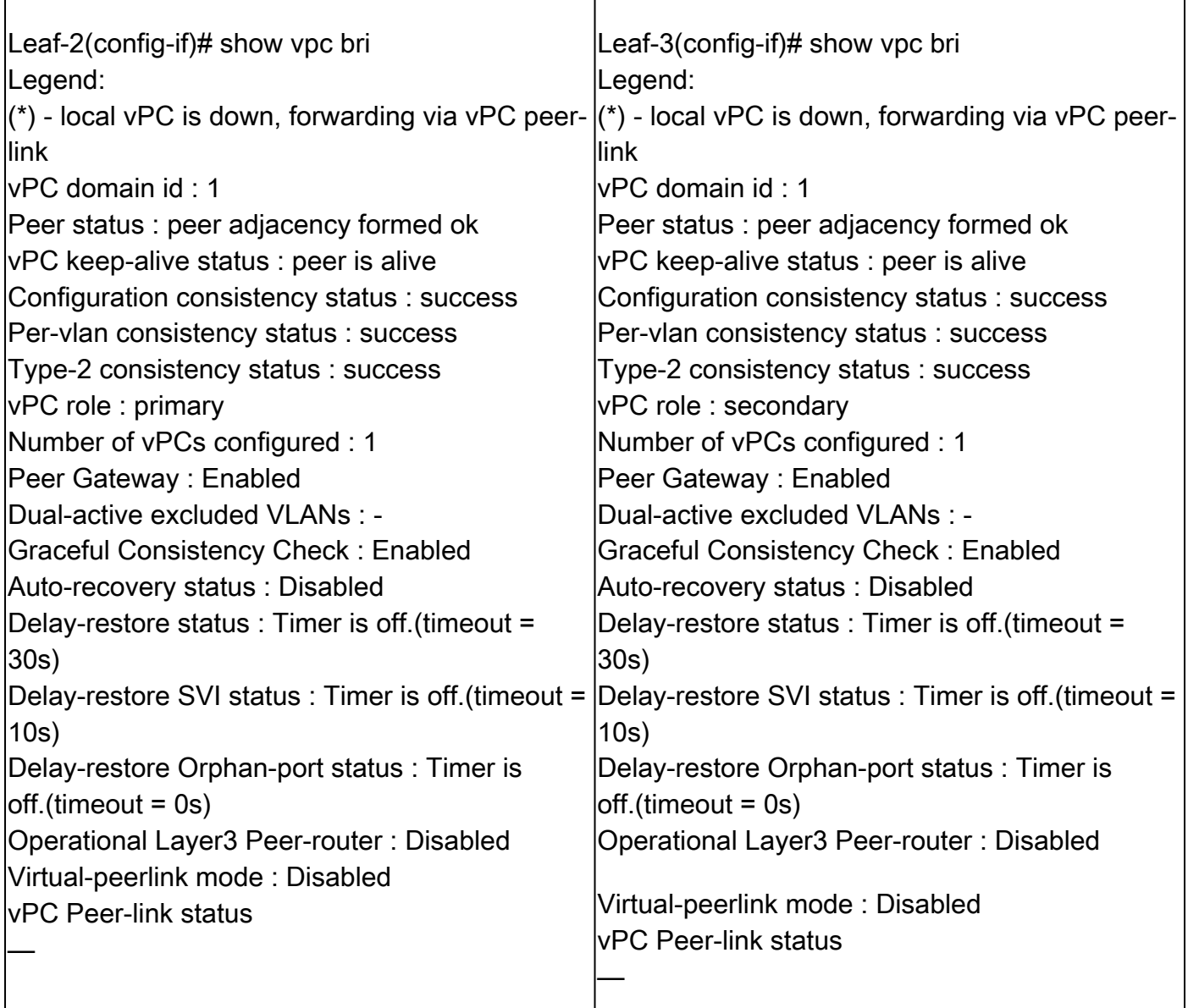

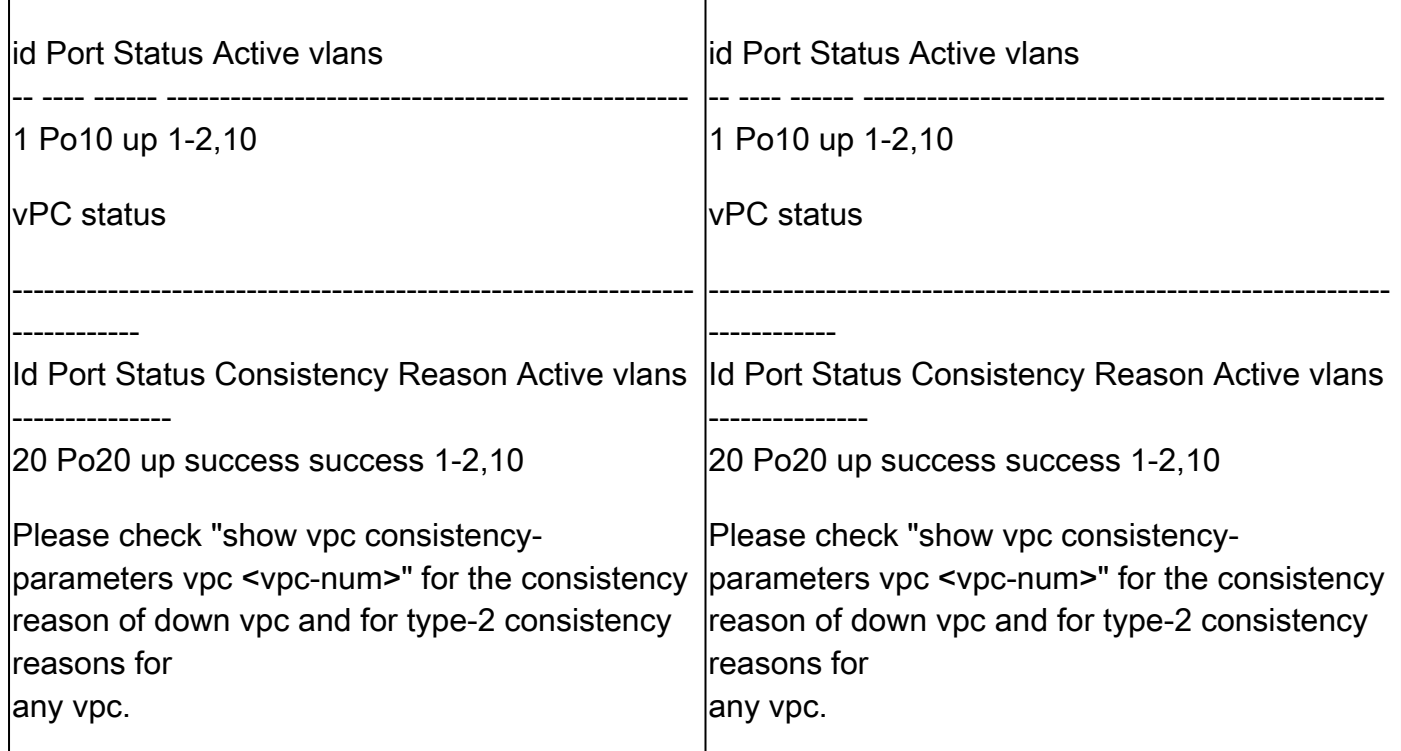

## vPC 패브릭 피어링 설정

네트워크 다이어그램

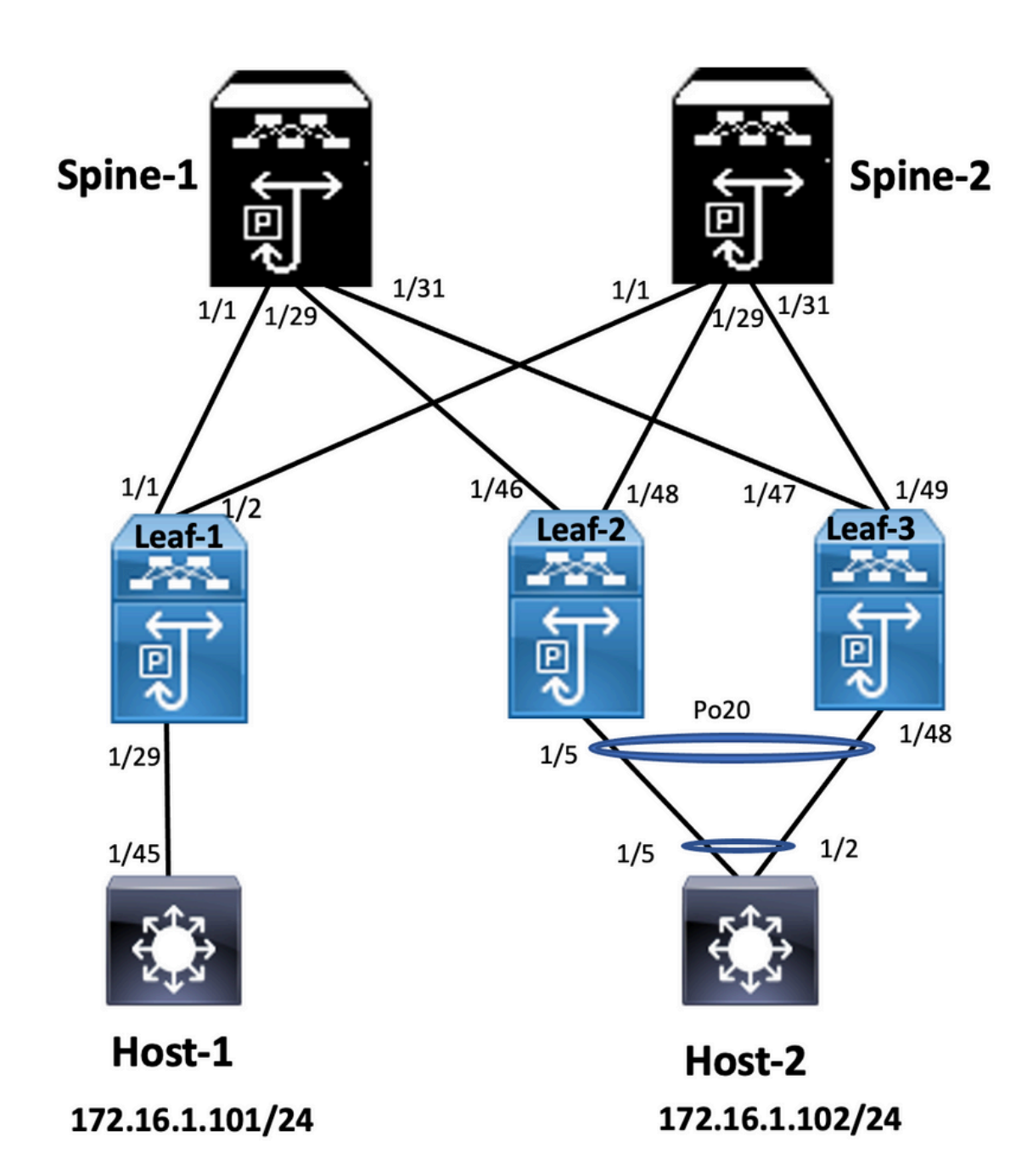

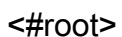

**Leaf-2**

*Leaf-2(config-vpc-domain)# show run vpc feature vpc*

*vpc domain 1 peer-switch peer-keepalive destination 10.201.182.26 virtual peer-link destination 10.1.1.3 source 10.1.1.4 dscp 56 peer-gateway ip arp synchronize*

*interface port-channel10 vpc peer-link*

*interface Ethernet1/46*

*mtu 9216 port-type fabric ip address 192.168.2.1/24 ip ospf network point-to-point ip router ospf 100 area 0.0.0.0 ip pim sparse-mode no shutdown*

**Leaf-3**

*Leaf-3(config-vpc-domain)# show run vpc feature vpc vpc domain 1 peer-switch peer-keepalive destination 10.201.182.25 virtual peer-link destination 10.1.1.4 source 10.1.1.3 dscp 56 peer-gateway ip arp synchronize interface port-channel10 vpc peer-link interface Ethernet1/47 mtu 9216 port-type fabric*

*ip address 192.168.1.1/24 ip ospf network point-to-point ip router ospf 100 area 0.0.0.0 ip pim sparse-mode no shutdown*

### 다음을 확인합니다.

구성이 올바르게 작동하는지 확인하려면 이 섹션을 활용하십시오.

*show vpc brief show vpc role show vpc virtual-peerlink vlan consistency show vpc fabric-ports show vpc consistency-para global show nve interface nve 1 detail*

## 양방향 vPC 설정

네트워크 다이어그램

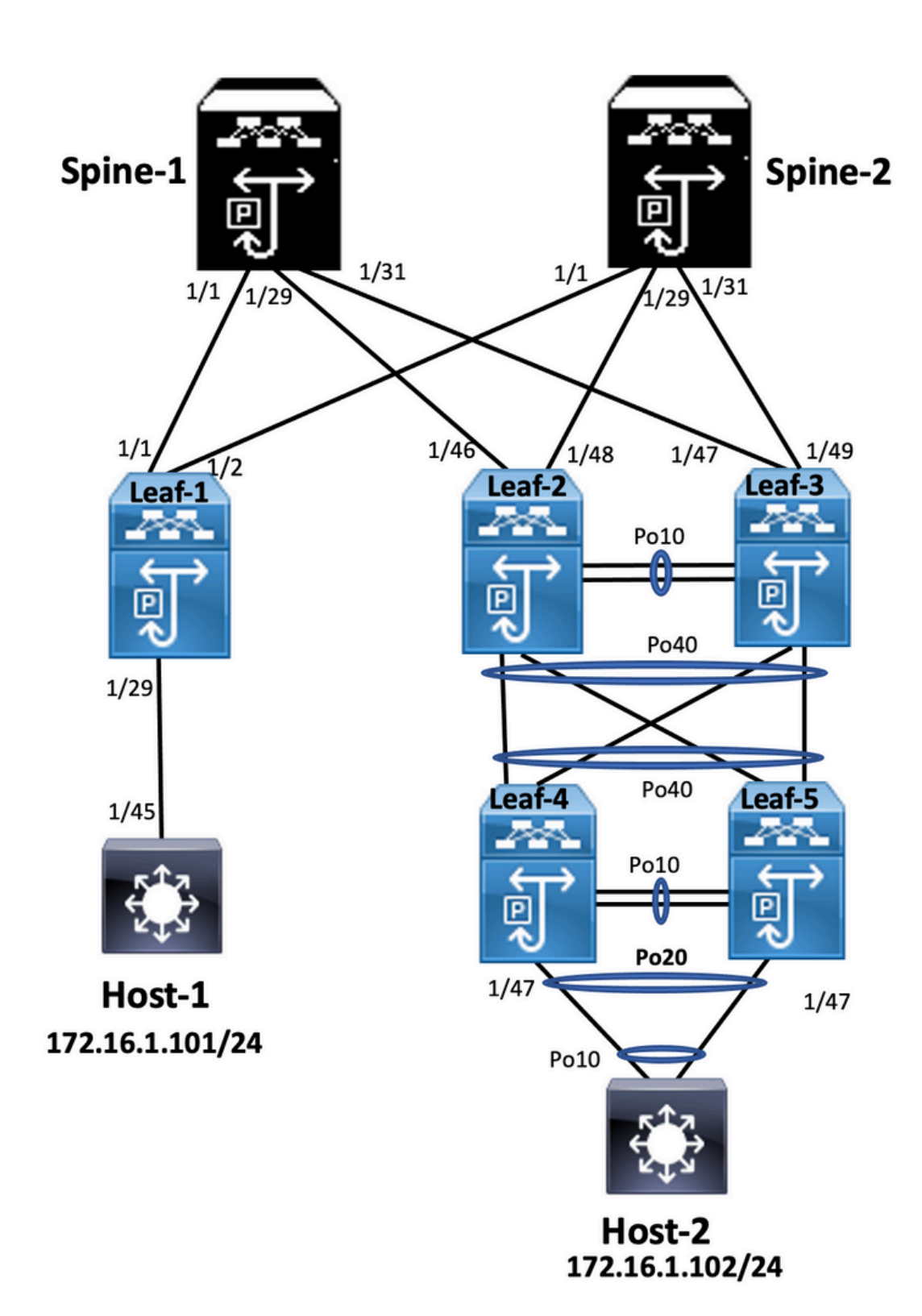

#### <#root>

**Leaf-2**

*Leaf-2(config-if-range)# show run vpc feature vpc*

*vpc domain 1 peer-switch peer-keepalive destination 10.201.182.26 source 10.201.182.25 peer-gateway*

#### *ip arp synchronize*

*interface port-channel10 vpc peer-link*

*interface port-channel20 vpc 20*

*interface port-channel40 vpc 40*

#### **Leaf-3**

*Leaf-3(config-if-range)# show run vpc feature vpc*

*vpc domain 1 peer-switch peer-keepalive destination 10.201.182.25 source 10.201.182.26 peer-gateway ip arp synchronize*

*interface port-channel10 vpc peer-link*

*interface port-channel20 vpc 20*

*interface port-channel40 vpc 40*

#### **Leaf-4**

Leaf-4(config-if)# show run vpc *feature vpc vpc domain 2 peer-switch peer-keepalive destination 10.201.182.29 source 10.201.182.28 peer-gateway interface port-channel10 vpc peer-link interface port-channel20 vpc 20 interface port-channel40 vpc 40* **Leaf-5** *Leaf-5(config-if)# show running-config vpc feature vpc vpc domain 2*

 *peer-switch peer-keepalive destination 10.201.182.28 source 10.201.182.29*  *peer-gateway*

*interface port-channel10 vpc peer-link*

*interface port-channel20 vpc 20*

*interface port-channel40 vpc 40*

## vPC 패브릭 피어링을 사용하여 양방향 vPC 설정

### 네트워크 다이어그램

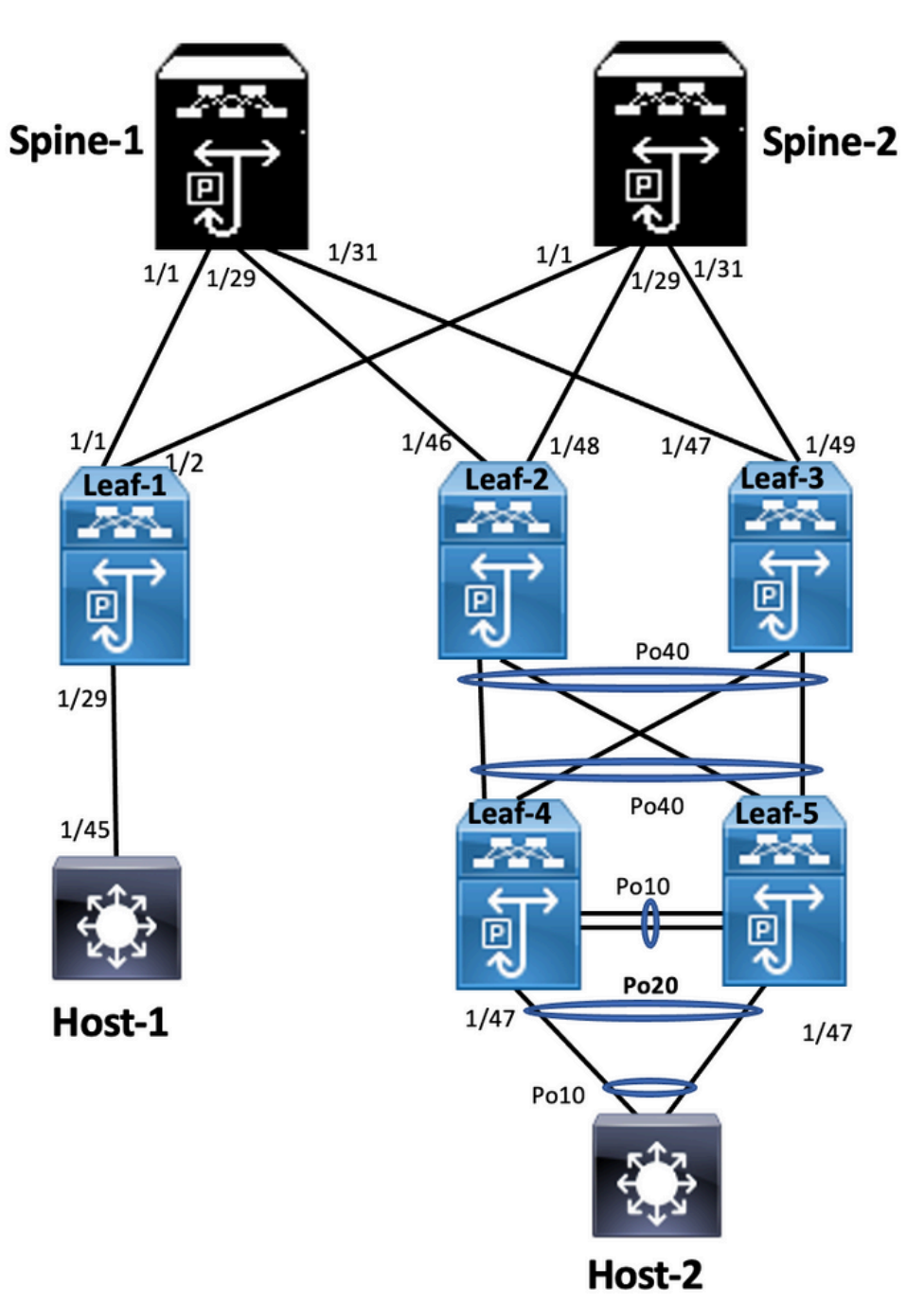

양면 vPC에서는 두 Nexus 9000 스위치 모두 vPC를 실행합니다. Nexus 9000 스위치의 각 vPC 쌍 은 고유 vPC를 사용하여 어그리게이션 vPC 쌍에 연결됩니다.

```
<#root>
```
**Leaf-2**

```
Leaf-2(config-if-range)# show run vpc
feature vpc
vpc domain 1
    peer-switch
    peer-keepalive destination 10.201.182.26
    virtual peer-link destination 10.1.1.3 source 10.1.1.4 dscp 56
    peer-gateway
    ip arp synchronize
interface port-channel10
    vpc peer-link
interface port-channel20
    vpc 20
interface port-channel40
    vpc 40
Leaf-3
Leaf-3(config-if-range)# show run vpc
feature vpc
vpc domain 1
    peer-switch
    peer-keepalive destination 10.201.182.25
    virtual peer-link destination 10.1.1.4 source 10.1.1.3 dscp 56
    peer-gateway
    ip arp synchronize
interface port-channel10
    vpc peer-link
interface port-channel20
    vpc 20
interface port-channel40
    vpc 40
Leaf-4 and Leaf-5 configuration is similar as double-sided vPC.
```
문제 해결

이 섹션에서는 설정 문제 해결을 위해 사용할 수 있는 정보를 제공합니다.

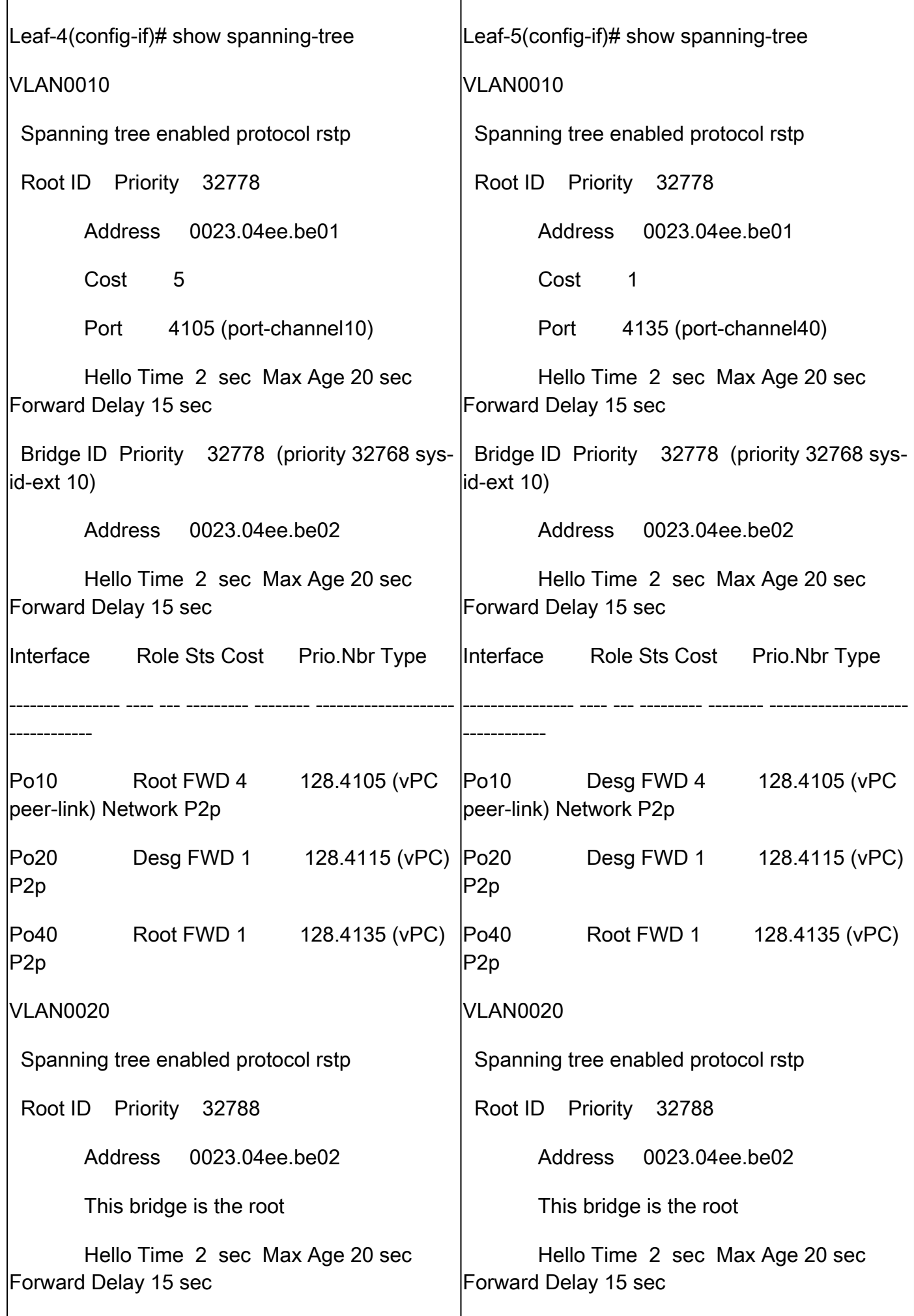

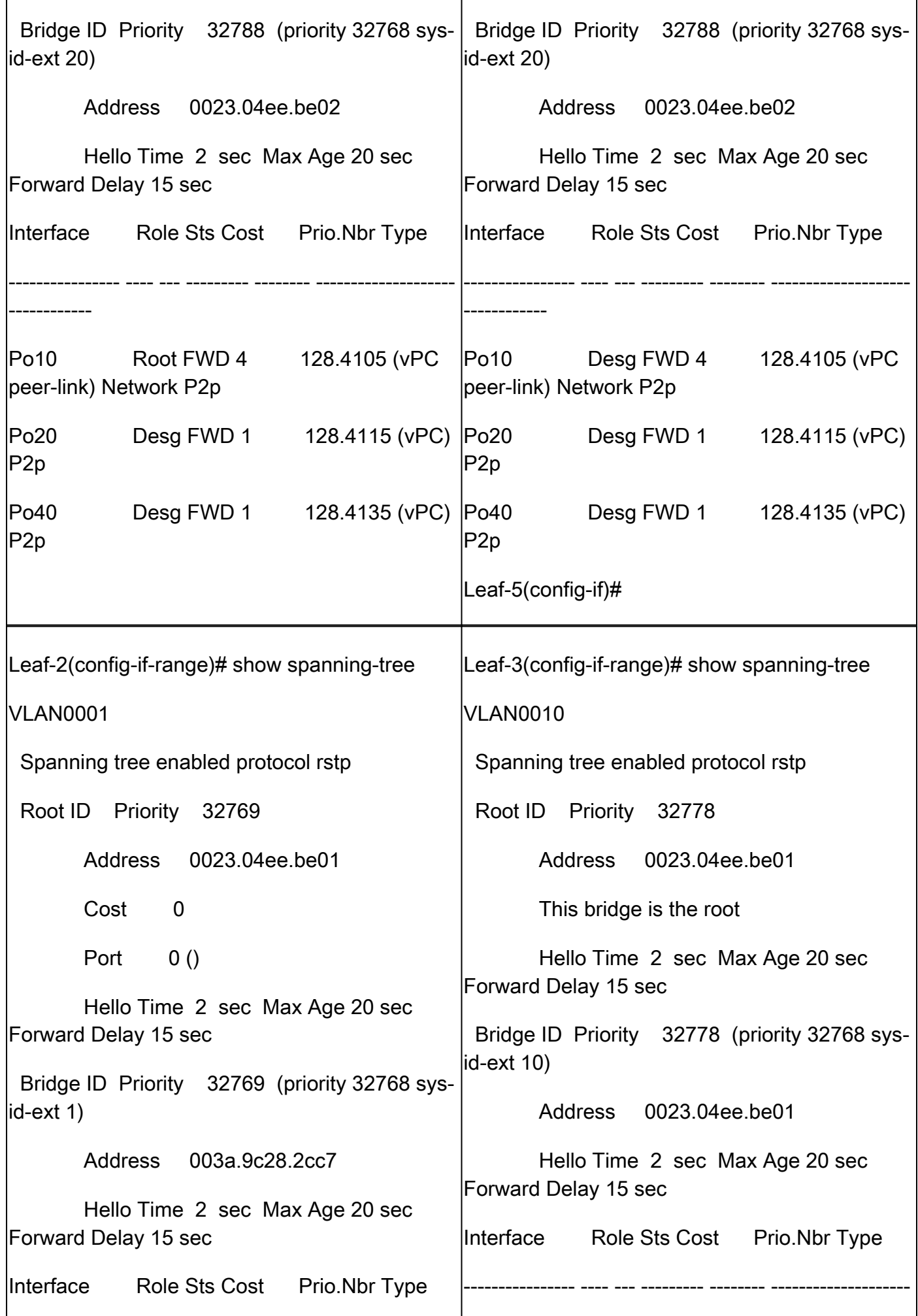

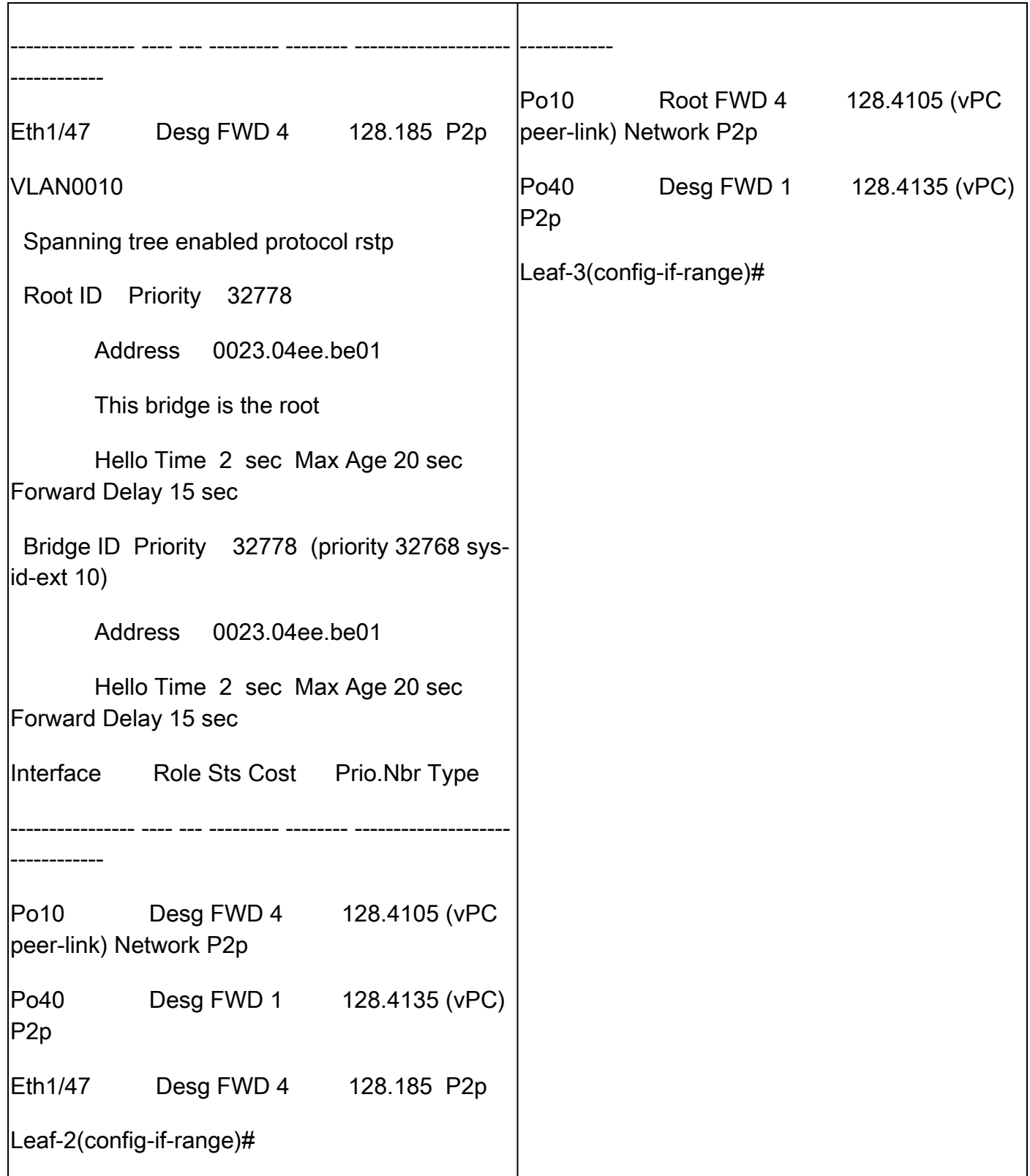

## vPC를 사용하는 ISSU 모범 사례

이 섹션에서는 무중단 소프트웨어 업그레이드의 모범 사례를 설명합니다. vPC 도메인이 구성된 경 우 Cisco ISSU를 사용하십시오. vPC 시스템 NX-OS 업그레이드(또는 다운그레이드) vPC 기능은 Cisco ISSU와 완벽하게 호환됩니다.

vPC 환경에서는 ISSU가 시스템 업그레이드에 권장되는 방법입니다. vPC 시스템은 트래픽 중단 없 이 독립적으로 업그레이드할 수 있습니다. 업그레이드는 직렬화되어 한 번에 하나씩 실행해야 합니 다. ISSU 도중 설정 잠금을 하면 두 vPC 피어 디바이스에서 동기 업그레이드가 방지됩니다(ISSU가 시작되면 다른 vPC 피어 디바이스에서 설정이 자동으로 잠김). ISSU 작업을 수행하려면 단일 노브 1개가 필요합니다.

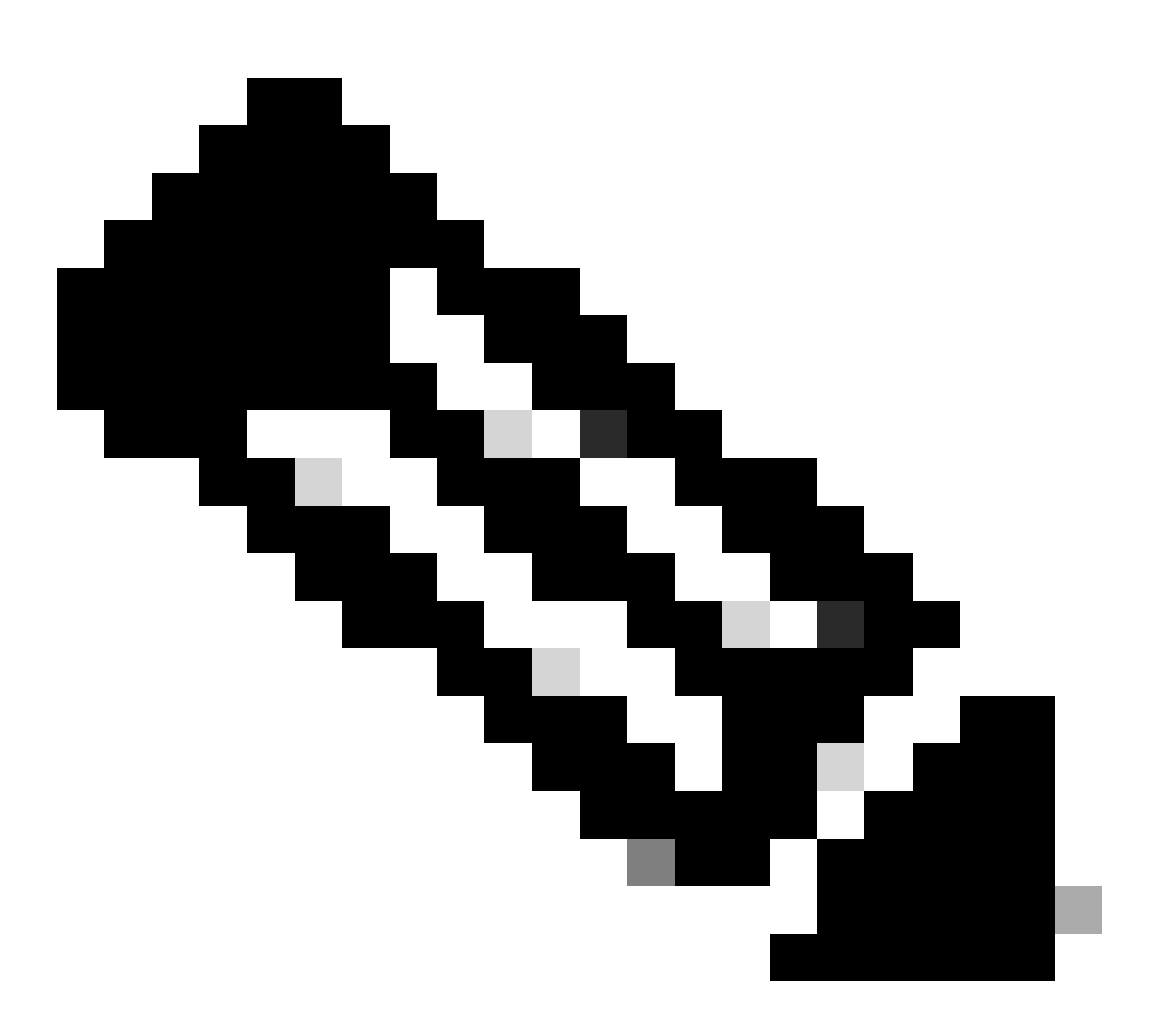

참고: FEX가 있는 vPC(호스트 vPC)도 ISSU를 완전히 지원합니다. 업그레이드된 vPC 도메 인에 FEX가 있을 경우 패킷 손실이 0입니다. 표준 포트 채널을 통해 2개의 서로 다른 FEX에 이중 연결된 서버는 네트워크에서 업그레이드 작업이 발생한다는 사실을 인식하지 못합니다.

<#root>

**switch#install all nxos bootflash:<image name>**

강력한 권장 사항

vPC 피어 디바이스 1, 9K1(기본 또는 보조 vPC 피어 디바이스에 코드를 먼저 로드하는 것이 중요

하지 않음)은 ISSU를 사용합니다. 다른 vPC 피어 디바이스(9K2)에는 스위치에서의 모든 작업으로 부터 보호하기 위해 설정이 잠겨 있습니다.

- ISSU(In-Service Software Upgrade)를 사용하여 vPC 도메인에 대한 NX-OS 코드 릴리스를 변경합니다. 한 번에 하나의 vPC 피어 디바이스에서 작업을 순차적으로 수행합니다.
- 디바이스 코드(ISSU 호환성 매트릭스)를 기반으로 대상 NX-OS 코드 릴리스를 올바르게 선택 하려면 NX-OS 릴리스 노트를 참조하십시오.

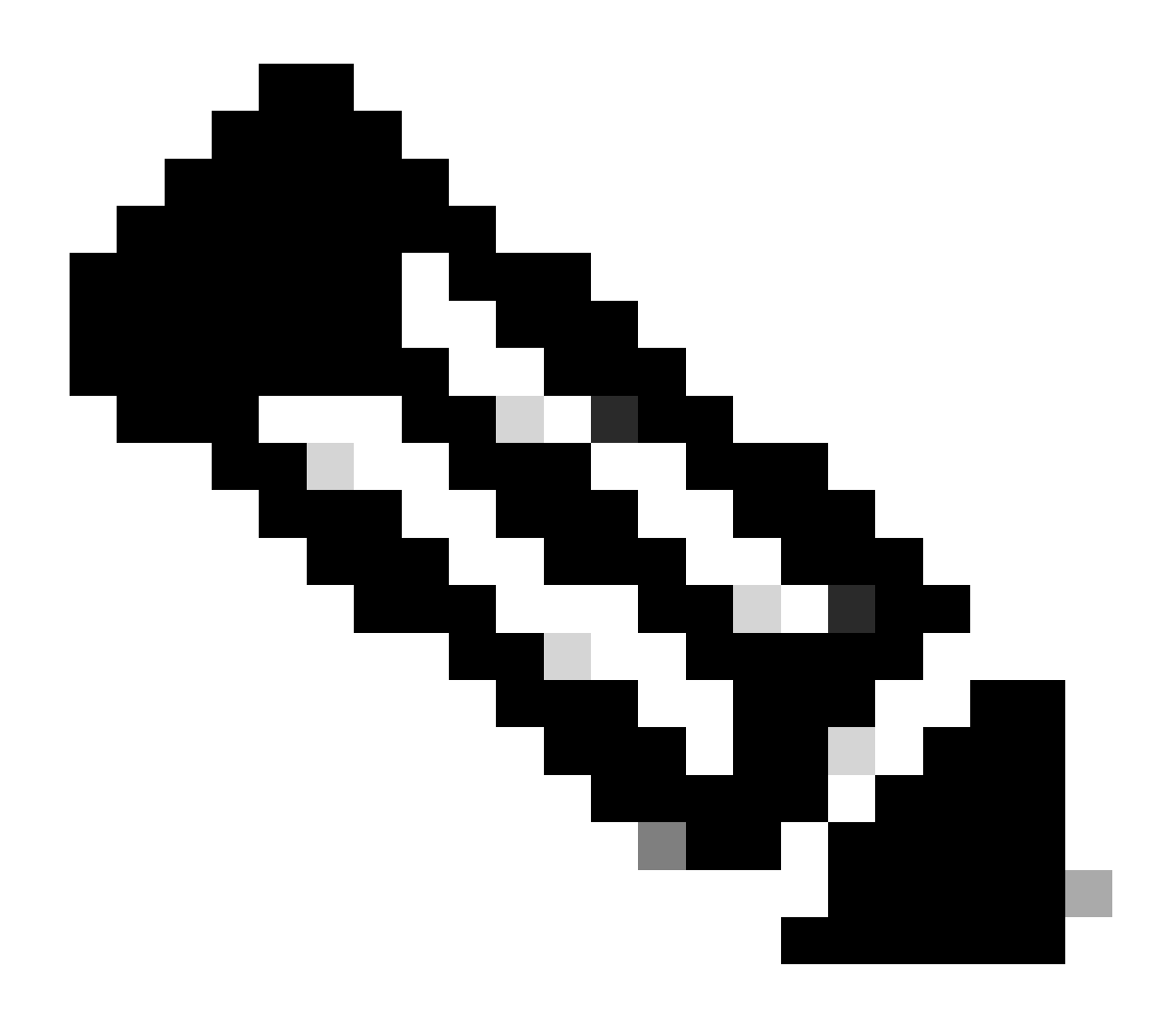

참고: 9k1을 7.x에서 9.3.8/9.3.9으로 업그레이드하면 vPC에서 40g 포트가 중단되었습니다 . 피어 링크가 40G에 연결된 경우 두 스위치를 9.3.8/9.3.9으로 업그레이드하여 40G를 가동 하거나 경로가 I7(7) - 9.3(1) - 9.3(9)을 따라야 합니다.

### vPC 스위치 교체 중 모범 사례

사전 확인

*show version show module show spanning-tree summary show vlan summary show ip interface brief show port-channel summary show vpc show vpc brief show vpc role show vpc peer-keepalives show vpc statistics peer-keepalive show vpc consistency-parameters global show vpc consistency-parameters interface port-channel<> show vpc consistency-parameters vlans show run vpc all show hsrp brief show hsrp show run hsrp show hsrp interface vlan <vlan\_number> Show vrrp Show vrrp brief Show vrrp interface vlan <vlan\_number> Show run vrrp*

```
단계
```
- 1. 모든 vPC 멤버 포트를 하나씩 종료합니다.
- 2. 모든 고아 포트를 종료합니다.
- 3. 모든 레이어 3 물리적 링크를 하나씩 종료합니다.
- 4. vPC PKA(Peer Keep Alive) 링크를 종료합니다.
- 5. vPC 피어 링크를 종료합니다.
- 6. 문제가 있는 스위치에서 모든 포트가 중단되어 있는지 확인합니다.
- 7. 리던던시 스위치에서 공유 명령을 통해 트래픽이 리던던시 스위치로 전환되었는지 확인합니 다.

```
      show vpc
      show vpc statistics
      show ip route vrf all summary
      show ip mroute vrf all summary
      show ip interface brief
      show interface status
      show port-channel summary
      show hsrp brief
      Show vrrp brief
```
교체 디바이스가 올바른 이미지 및 라이선스로 설정되었는지 확인합니다. 8.

  *show version show module*

 *show diagnostic results module all detail show license show license usage show system internal mts buffer summary|detail show logging logfile show logging nvram*

- 9. 백업 설정을 사용하여 스위치를 올바르게 설정합니다.
- 자동 복구가 활성화된 경우 교체 중에 비활성화합니다. 10.

*Leaf-2(config)# vpc domain 1 Leaf-2(config-vpc-domain)# no auto-recovery Leaf-2(config-if)# show vpc bri Legend: (\*) - local vPC is down, forwarding via vPC peer-link vPC domain id : 1 Peer status : peer adjacency formed ok vPC keep-alive status : peer is alive Configuration consistency status : success Per-vlan consistency status : success Type-2 consistency status : success vPC role : primary Number of vPCs configured : 1 Peer Gateway : Enabled Dual-active excluded VLANs : -Graceful Consistency Check : Enabled Auto-recovery status : Disabled Delay-restore status : Timer is off. (timeout = 30s) Delay-restore SVI status : Timer is off (timeout = 10s) Delay-restore Orphan-port status : Timer is off.(timeout = 0s) Operational Layer3 Peer-router : Disabled Virtual-peerlink mode : Disabled*

11. Sticky 비트가 False로 설정되어 있는지 확인합니다.

*Leaf-5(config-vpc-domain)# show sys internal vpcm info all | i i stick OOB Peer Version: 2 OOB peer was alive: TRUE Sticky Master: FALSE*

- 12. Sticky 비트가 True로 설정되어 있는 경우 vPC 역할 우선순위를 재설정합니다. 이에 따라 역 할 우선순위에 대해 기존 설정을 다시 적용합니다.
	- vPC domain 1 <== 1은 원래 스위치에서 언급된 vPC 도메인 번호
	- role priority 2000 <== 예: 2000이 원래 스위치에 설정된 vPC 역할 우선순위인 경우
- 13. 다음 순서대로 인터페이스를 시작합니다.
	- 1. Peer Keep-Alive 링크 가져오기.
	- 2. vPC 피어 링크 가동.
	- 3. vPC 역할이 올바르게 설정되었는지 확인.
	- 4. 스위치의 나머지 인터페이스를 다음 순서로 하나씩 가동

1. vPC 멤버 포트

2. 고아 포트(비 vPC 포트) 3. 레이어 3 물리적 인터페이스

### 사후 검증 확인

  *show version show module show diagnostics result module all detail show environment show license usage show interface status show ip interface brief show interface status err-disabled show cdp neighbors show redundancy status show spanning-tree summary show port-channel summary show vpc show vpc brief show vpc role show vpc peer-keepalives show vpc statistics peer-keepalive show vpc consistency-parameters global show vpc consistency-parameters interface port-channel1 show vpc consistency-parameters vlans show hsrp brief show vrrp brief*

## VXLAN 구축을 위한 vPC 고려 사항

vPC VXLAN에서는 SVI 수가 증가하면 vPC 설정에서 delay restore interface-vlan • 타이머를 늘리는 것이 좋습니다. 예를 들어 VNI가 1,000개이고 SVI가 1,000개인 경우 지연 복원 interface-vlan 타이머를 45초로 늘리는 것이 좋습니다.

#### <#root>

*switch(config-vpc-domain)#*

```
delay restore interface-vlan 45
```
- vPC의 경우 루프백 인터페이스에는 두 개의 IP 주소(기본 IP 주소와 보조 IP 주소 )가 있습니다.
	- 기본 IP 주소는 고유하며 레이어 3 프로토콜에서 사용됩니다.
	- 인터페이스 NVE가 VTEP IP 주소에 대해 보조 IP 주소를 사용하므로 루프백 에 보조 IP 주소가 필요합니다. 보조 IP 주소는 두 vPC 피어 모두에서 동일해 야 합니다.
- NVE Hold-Down 타이머는 vPC delay restore 타이머보다 길어야 합니다.

*Leaf-2(config-if-range)# show nve interface nve 1 detail Interface: nve1, State: Up, encapsulation: VXLAN VPC Capability: VPC-VIP-Only [notified] Local Router MAC: 003a.9c28.2cc7 Host Learning Mode: Control-Plane Source-Interface: loopback1 (primary: 10.1.1.41.1.4, secondary: 10.1.1.10) Source Interface State: Up Virtual RMAC Advertisement: Yes NVE Flags: Interface Handle: 0x49000001 Source Interface hold-down-time: 180 Source Interface hold-up-time: 30 Remaining hold-down time: 0 seconds Virtual Router MAC: 0200.1401.010a Interface state: nve-intf-add-complete Fabric convergence time: 135 seconds Fabric convergence time left: 0 seconds*

- 모범 사례를 보려면 vPC 환경에서 자동 복구를 활성화하십시오. 드물긴 하지만, 이중 액티브 시나리오에서 vPC 자동 복구 기능을 사용할 수 있습니다.
- vPC 피어 스위치 기능을 사용하면 한 쌍의 vPC 피어 디바이스가 레이어 2 토폴로 지에서 단일 스패닝 트리 프로토콜 루트로 표시될 수 있습니다(두 디바이스의 브 리지 ID는 동일함). vPC 피어 스위치가 작동하려면 두 vPC 피어 디바이스에서 모 두 설정되어 있어야 합니다. 명령은 다음과 같습니다.

N9K(config-vpc-domain)# peer-switch

vPC 피어 게이트웨이를 사용하면 vPC 피어 디바이스가 다른 피어 디바이스 라우 • 터 MAC으로 주소가 지정된 패킷에 대한 활성 게이트웨이 역할을 수행할 수 있습 니다. 그러면 트래픽 전달이 vPC 피어 디바이스에 로컬로 유지되고 피어 링크의 사용이 방지됩니다. Peer-Gateway 기능을 활성화해도 트래픽과 기능에는 영향을 주지 않습니다.

**N9k-1(config)# vpc domain 1 N9k-1(config-vpc-domain)# peer-gateway**

vPC를 통한 라우팅을 활성화하는 Layer3 peer-router 명령이 도입되었습니다. •

*N9k-1(config)# vpc domain 1 N9k-1(config-vpc-domain)# layer3 peer-router N9K-1(config-vpc-domain)# exit*

*N9K-1# sh vpc Legend:(\*) - local vPC is down, forwarding via vPC peer-link*

*vPC domain id : 100 Peer status : peer adjacency formed ok vPC keep-alive status : peer is alive Configuration consistency status : success Per-vlan consistency status : success Type-2 consistency status : success vPC role : secondary, operational primary Number of vPCs configured : 2 Peer Gateway : Enabled Peer gateway excluded VLANs : - Peer gateway excluded bridge-domains : - Dual-active excluded VLANs and BDs : - Graceful Consistency Check : Enabled Auto-recovery status : Enabled (timeout = 240 seconds) Operational Layer3 Peer-router : Enabled*

### 강력한 권장 사항

- peer-gateway는 레이어 3 peer-router보다 먼저 활성화해야 합니다.
- 두 vPC 피어에 모두 레이어 3 peer-router가 설정되어 있어야 적용됩니다.
- VXLAN에 대한 멀티캐스트 IP 주소를 활성화하면서 Supress-arp를 모범 사례로 활성화합니 다.
- vPC VXLAN 패브릭의 컨트롤 및 데이터 플레인에 대해 별도의 루프백 IP 주소를 사용합니다.
- MSTP가 있는 vPC에서 브리지 우선순위는 두 vPC 피어에서 동일해야 합니다.
- 최상의 컨버전스 결과를 위해 vPC 지연 복원 및 NVE 인터페이스 보류 타이머를 미세 조정합 니다.

## 관련 정보

- [Nexus 9000 시리즈 스위치 문서](https://www.cisco.com/c/en/us/support/switches/nexus-9000-series-switches/series.html)
- [Cisco Nexus 9000 시리즈 NX-OS 인터페이스 설정 가이드, 릴리스 9.3\(x\)](https://www.cisco.com/c/en/us/td/docs/switches/datacenter/nexus9000/sw/93x/interfaces/configuration/guide/b-cisco-nexus-9000-nx-os-interfaces-configuration-guide-93x.html)
- <u>[Cisco Nexus 9000 시리즈 NX-OS 검증 확장성 가이드, 릴리스 9.2\(1\)](https://www.cisco.com/c/en/us/td/docs/switches/datacenter/nexus9000/sw/92x/scalability/guide_921/b_Cisco_Nexus_9000_Series_NX-OS_Verified_Scalability_Guide_921.html)</u> vPC 확장성 번호 (CCO) 포함
- [Cisco Nexus 9000 시리즈 스위치용 권장 Cisco NX-OS 릴리스](https://www.cisco.com/c/en/us/td/docs/switches/datacenter/nexus9000/sw/recommended_release/b_Minimum_and_Recommended_Cisco_NX-OS_Releases_for_Cisco_Nexus_9000_Series_Switches.html)
- [Nexus 9000 시리즈 스위치 릴리스 노트](https://www.cisco.com/c/en/us/support/switches/nexus-9000-series-switches/products-release-notes-list.html)
- <u>Cisco Nexus 9000 시리즈 NX-OS VXLAN 설정 가이드, 릴리스 9.2(x)</u> vPC 패브릭 피어링 관 련 섹션
- [EVPN Vxlan IPV6 오버레이 설정 예시](https://www.cisco.com/c/en/us/support/docs/ip/ip-version-6-ipv6/218146-configure-evpn-vxlan-ipv6-overlay-config.html)
- <u>설계 및 설정 가이드: Cisco Nexus 7000 시리즈 스위치의 vPC(가상 포트 채널) 모범 사례</u> -N7k 및 N9k vPC 이론은 유사하며 이 참고 자료에서는 모범 사례에 대한 추가 정보 제공
- [양방향 VPC 설정 및 확인](https://www.cisco.com/c/en/us/support/docs/ip/border-gateway-protocol-bgp/218332-configure-and-verify-double-sided-virtua.html)

이 번역에 관하여

Cisco는 전 세계 사용자에게 다양한 언어로 지원 콘텐츠를 제공하기 위해 기계 번역 기술과 수작업 번역을 병행하여 이 문서를 번역했습니다. 아무리 품질이 높은 기계 번역이라도 전문 번역가의 번 역 결과물만큼 정확하지는 않습니다. Cisco Systems, Inc.는 이 같은 번역에 대해 어떠한 책임도 지지 않으며 항상 원본 영문 문서(링크 제공됨)를 참조할 것을 권장합니다.